## **Wahlplakat mit individuellem Text ausstatten.**

Zur Auswahl stehen 2 Gestaltungsvarianten in zwei DIN Formaten (A4, A3) Wegen der Druckqualität werden sowohl A3 alsauch A4 Formate angeboten. Der Plakathintergrund ist nicht zu bearbeiten.

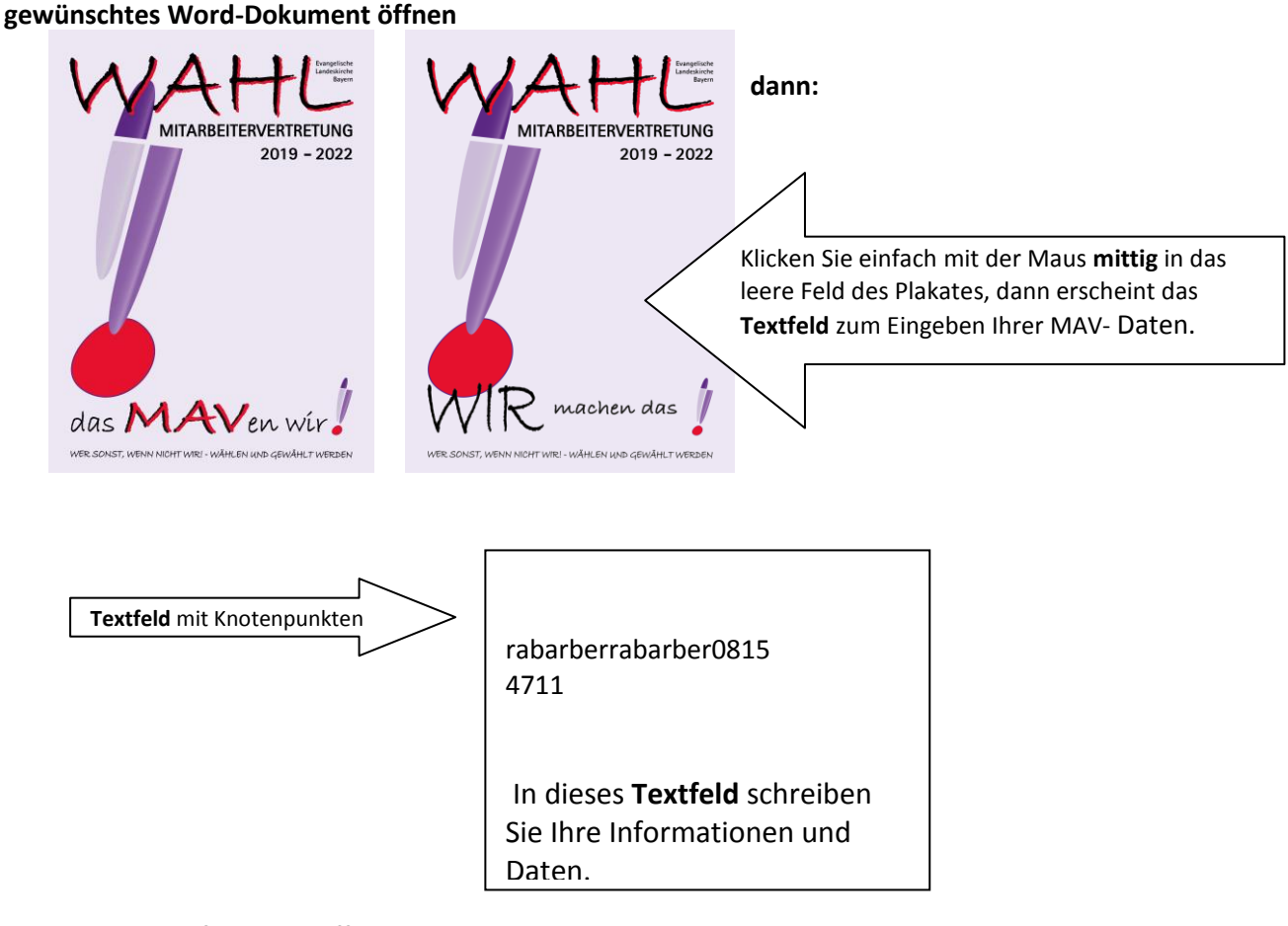

- Das **Textfeld** hat Griffpunkte, wo es verändert werden kann, kann. Der rechte Rand sollte nicht verändert werden, da mit dem Hintergrund bündig ist.
- Der Text kann entsprechend gestaltet und formatiert werden, wie es bei Word möglich ist.
- Das Textfeld ist mit einer gestrichelten Linie umrissen, diese Linie ist beim Ausdruck nicht sichtbar.

## **Wichtig: Wenn Ihre Daten eingegeben sind, dann muss das Dokument abgespeichert werden.**

**Das gespeicherte Dokument kann (FARBIG) ausgedruckt werden.**

## **o d e r**

Wenn das Dokument mit einem Stick auf einem externen Farbdrucker ausgedruckt werden soll, kann es sein, dass eine Umwandlung in PDF-Format nötig ist.

## **Das geht ganz einfach:**

- Vorher den Stick in den PC stecken.
- Öffnen Sie das word-Dokument und gehen Sie links-oben im ersten oberen Reiter auf **Datei DRUCKEN.**

In einem Sichtfeld ist die Auswahlmöglichkeit der angeschlossenen **Drucker** aufgeführt.

Hier gibt es die Wahlmöglichkeit **FREE-PDF**.

Dies wählen Sie aus und gehen auf den **Befehl DRUCKEN.**

Anschließend kommt ein Bedienfeld mit verschiedenen Wahlmöglichkeiten,

da wählen sie das zweite Kästchen **ABLEGEN**.

Geben Sie dem Plakat einen Namen (Z.B. Wahlwerbung) – das Dokument wird auf den Stick gespeichert und kann an den Farbkopierer, -drucker angeschlossen werden.